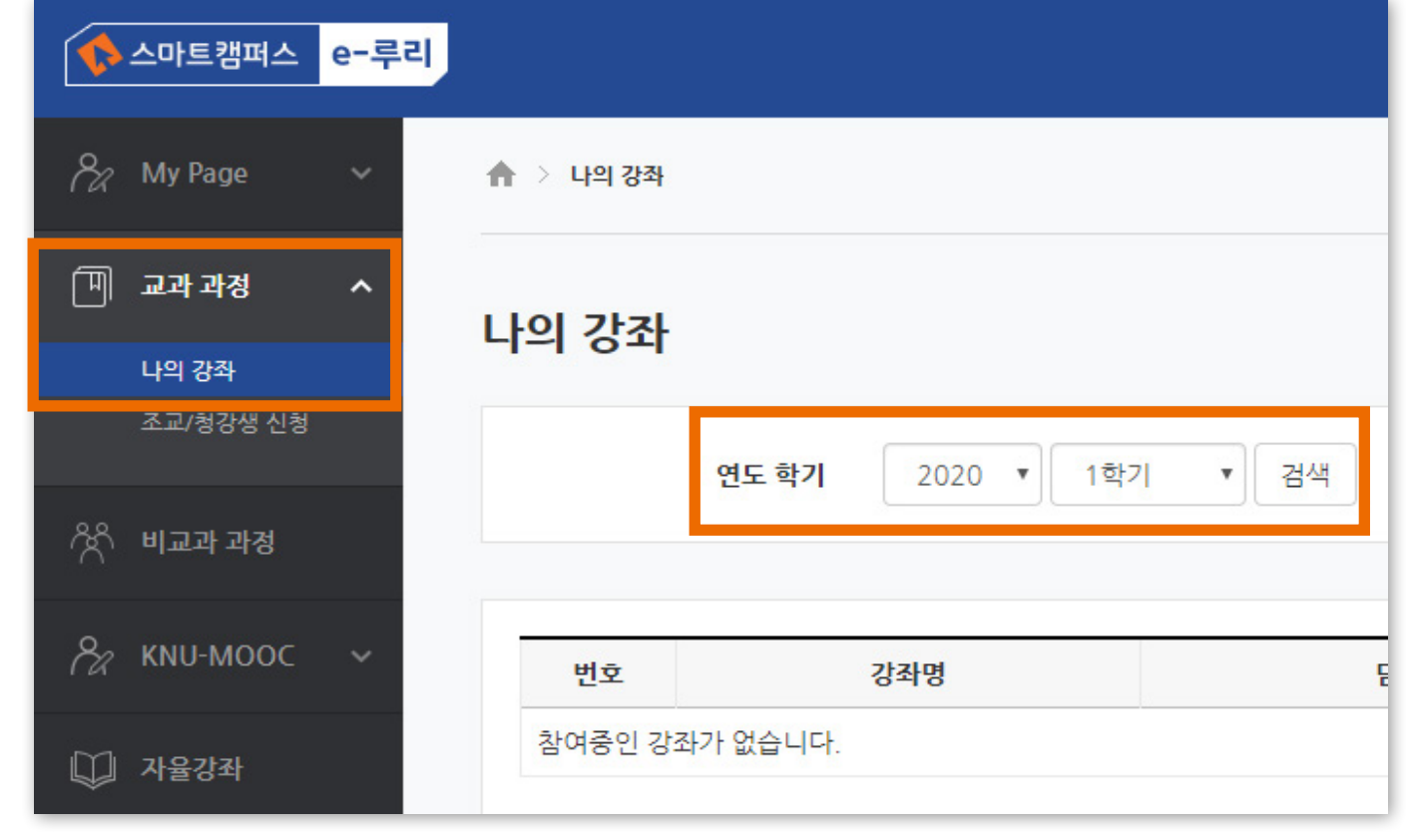

학기가 끝난 후에도 지난 학기 강좌는 그대로 남아있어 언제든지 검색하여 들어가 볼 수 있습니다. e-루리는 2017년 1학기부터 보관을 시작했으며, 그 이후 개설된 강좌의 모든 자료와 기록은 5년 이상 보관됩니다.

## 지난 학기 강좌 조회

▶ 지난 학기 강좌 조회 방법

② '나의 강좌' 클릭

③ 연도와 학기 선택

④ [검색] 클릭

① 좌측의 '교과 과정' 메뉴 클릭

⑤ 강좌명 클릭하여 강의실 입장

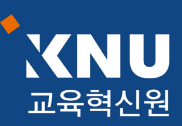